## ADDING A FOOD SERVICE APPLICATION ELECTRONICALLY IN FAMILY ACCESS

In your Family Access Account, select your student. Then click on the "Food Service" button. From there, click on the "Applications" hyperlink circled in red below:

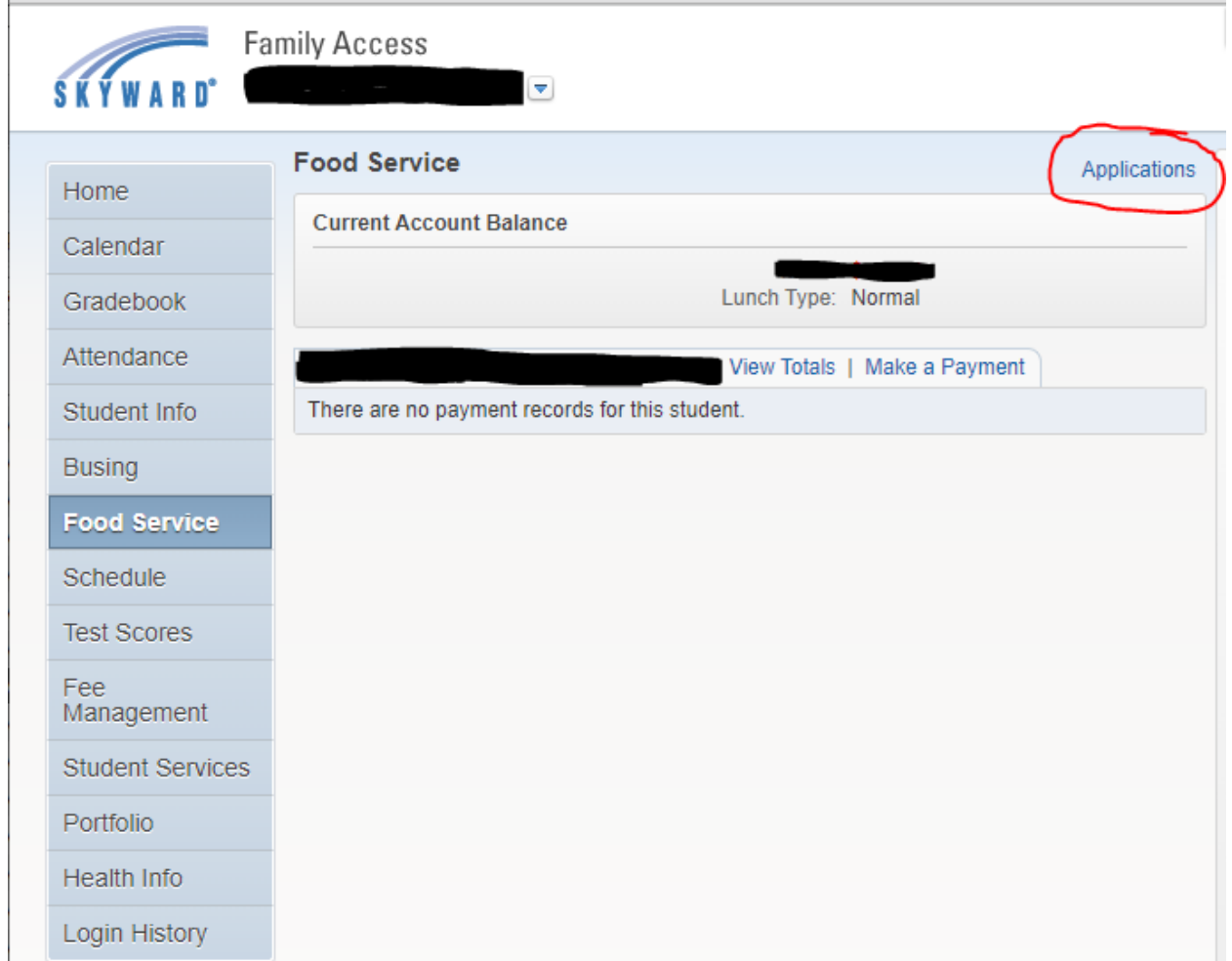

## At this point you will be able to "Add Application" :

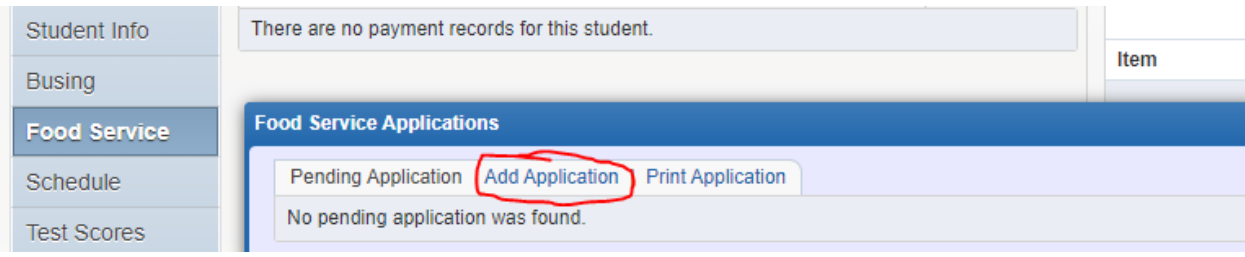

## Be sure to go through each step and fill in your information before submitting.

**College** 

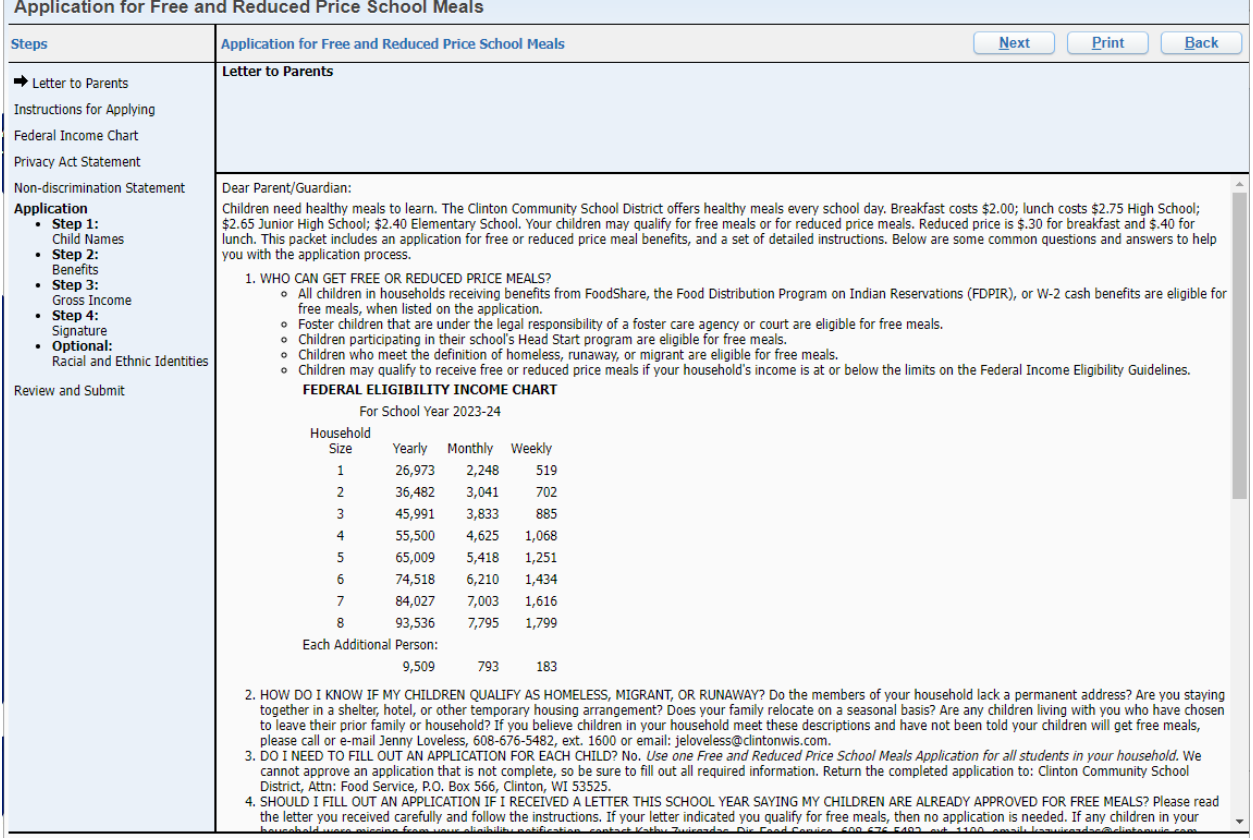